# H4054 | H4055 H4064 | H4065

# GoSmart Zunanja vrtljiva kamera IP-300 / IP-310 TORCH z Wi-Fi in svetlobo

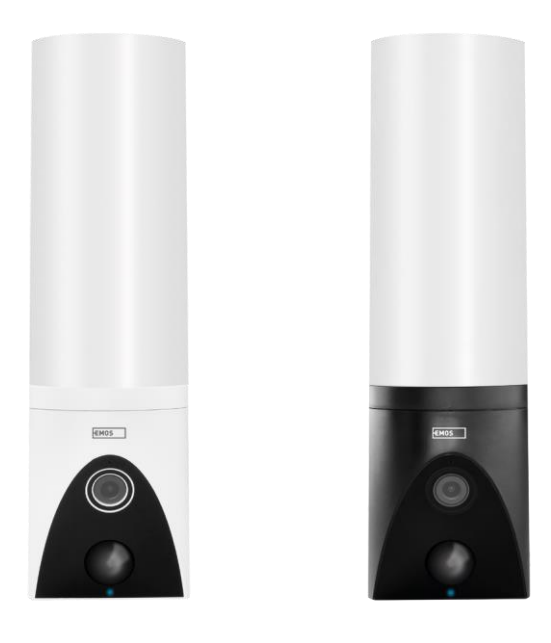

## y Kazalo vsebine

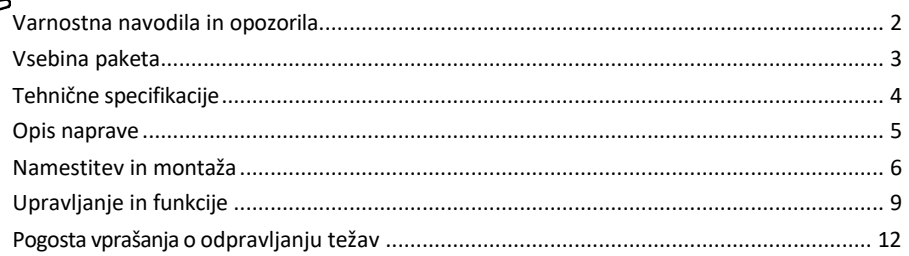

#### <span id="page-1-0"></span>Varnostna navodila in opozorila

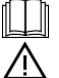

Pred uporabo naprave preberite navodila.

Upoštevajte varnostna navodila v tem priročniku.

Za napajanje naprave ne uporabljajte več podaljškov. V nasprotnem primeru lahko p r i d e d o povišane temperature in nevarnosti požara.

Na napravo ne postavljajte težkih predmetov.

Za čiščenje umazanije z zunanje strani naprave ne uporabljajte vode ali kemikalij. Vedno uporabljajte suho krpo, da preprečite mehanske poškodbe in električni udar.

Napajalnega kabla ne upogibajte in ne odklapljajte na silo iz električnega omrežja. Če se poškoduje, obstaja nevarnost požara ali električnega udara.

Naprave ne povezujte z drugimi napravami, sicer se lahko trajno poškoduje.

Napajalnega kabla ne priključujte v vtičnico z mokrimi ali vlažnimi rokami, saj obstaja nevarnost električnega udara.

Naprave ne nameščajte v vlažno okolje. Neupoštevanje predpisanih pogojev delovanja lahko povzroči požar, električni udar ali trajno poškodbo naprave.

Opreme ne razstavljajte, popravljajte ali spreminjajte sami. To lahko povzroči požar, električni udar ali trajne poškodbe.

Družba EMOS spol. s r.o. izjavlja, da so izdelki H4054, H4055, H4064 in H4065 skladni z bistvenimi zahtevami in drugimi ustreznimi določbami direktiv. Oprema se lahko prosto uporablja v EU.

Izjava o skladnosti je na voljo na spletni stran[i http://www.emos.eu/download.](http://www.emos.eu/download)

Oprema se lahko uporablja na podlagi splošnega dovoljenja št. VO-R/10/07.2021-8 s spremembami.

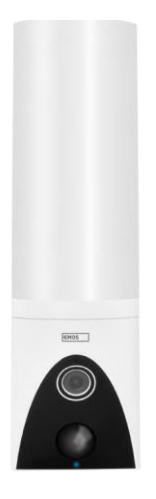

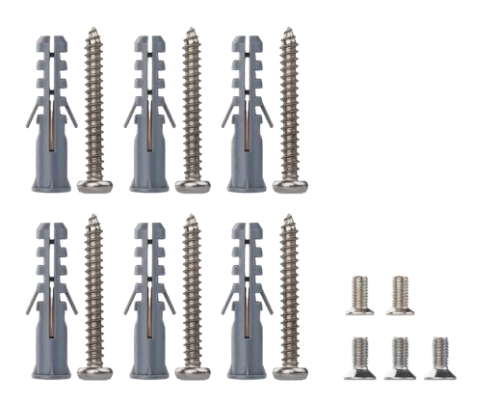

<span id="page-2-0"></span>Vsebina paketa Enota kamere Material za namestitev Uporabniški priročnik

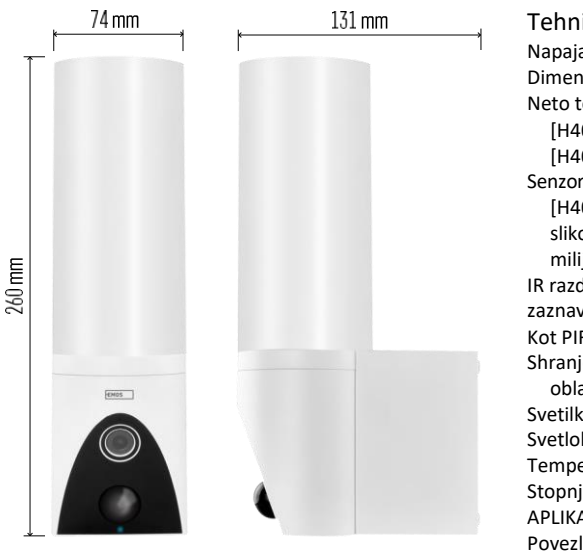

<span id="page-3-0"></span>Tehnične specifikacije Napajanje: AC 100 ~ 240 V Dimenzije: 74 × 131 × 260 mm Neto teža: 800 g Ločljivost: [H4054+H4055] 1 920 × 1 080 / [H4064+H4065] 2304 × 1296 Senzor: [H4054+H4055] 1/2,9'' CMOS z 2 milijona slikovnih pik / [H4064+H4065] 1/2,8'' CMOS s 3 milijoni slikovnih pik IR razdalja: nočni vid do 10 m Razpon zaznavanja PIR: 10 m Kot PIR: 120° Shranjevanje: NVR, pomnilnik v oblaku, pomnilnik v oblaku. Svetilka: 12 W Svetlobni tok: največ 200-1 200 lm (nastavljiv) Temperatura kromatičnosti: 3 200 K Stopnja zaščite: IP65 APLIKACIJA: EMOS GoSmart za Android in iOS Povezljivost: 2,4 GHz Wi-Fi (IEEE802.11b/g/n)

Obvestilo

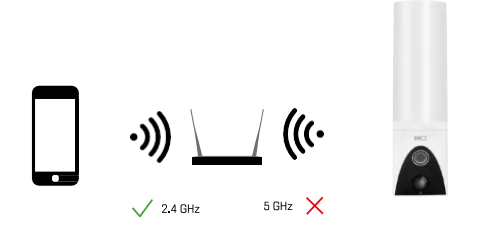

Fotoaparat podpira samo 2,4 GHz Wi-Fi (ne podpira 5 GHz).

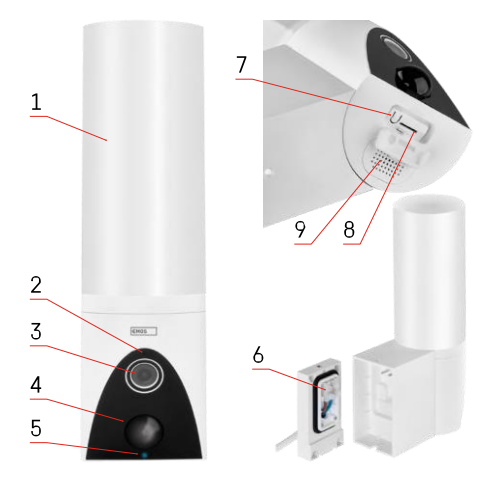

#### <span id="page-4-0"></span>Opis naprave

- 1 Svetloba
- 2 Mikrofon
- 3 Fotoaparat
- 4 Senzor gibanja
- 5 LED dioda stanja:
	- Svetlobna dioda LED je rdeča: omrežje ne deluje.
	- Svetlobna dioda utripa rdeče: naprava čaka na vzpostavitev povezave z omrežjem Wi-Fi.
	- Svetlobna dioda LED je modra: fotoaparat deluje pravilno.
- 6 Terminalski blok za napajanje v vtičnem pokrovu
- 7 Gumb RESET
- 8 Reža za kartico SD (največ 128 GB)

#### <span id="page-5-0"></span>Namestitev in montaža

#### Namestitev kamere na steno

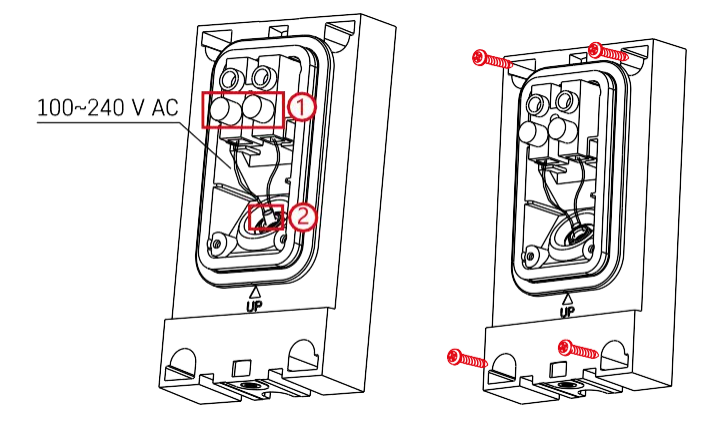

Razrahljajte vijake na namestitvenem nosilcu in namestite napajalne kable.

Prepričajte se, da so žice napeljane skozi luknjo v namestitvenem nosilcu, da preprečite vdor vode. Privijte vijake.

Namestite namestitveni nosilec na mesto namestitve in ga privijte s priloženimi vijaki.

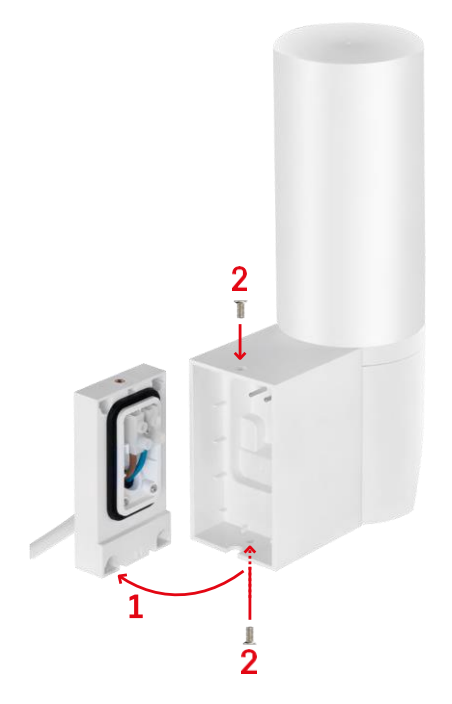

Namestite enoto kamere na nosilec (namestitveni nosilec). Enoto kamere privijte z vijaki.

#### Združevanje z aplikacijo

Namestitev aplikacije EMOS GoSmart

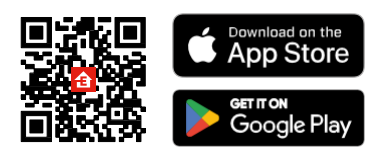

Aplikacija je na voljo za Android in iOS v storitvah Google play in App Store. Če želite prenesti aplikacijo, poskenirajte ustrezno kodo QR.

#### Koraki v mobilni aplikaciji EMOS GoSmart

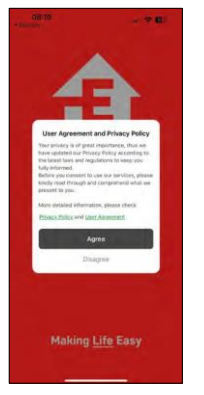

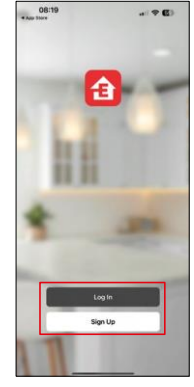

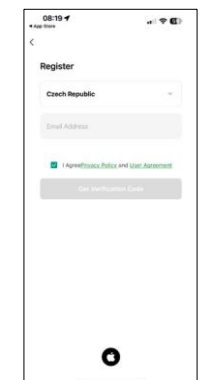

Odprite aplikacijo EMOS GoSmart in potrdite pravilnik o zasebnosti ter kliknite Strinjam se. Izberite možnost registracije.

Vnesite ime veljavnega e-poštnega naslova in izberite geslo.

Potrdite svoje soglasje s pravilnikom o zasebnosti. Izberite možnost Registracija.

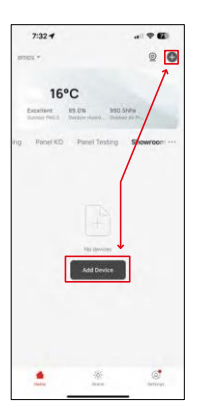

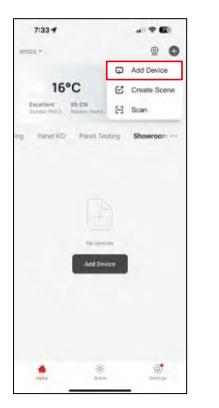

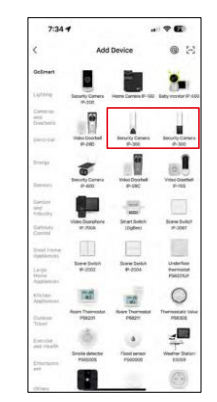

Izberite Dodaj napravo.

Izberite kategorijo izdelkov GoSmart in izberite kamero IP-300 / 310 TORCH.

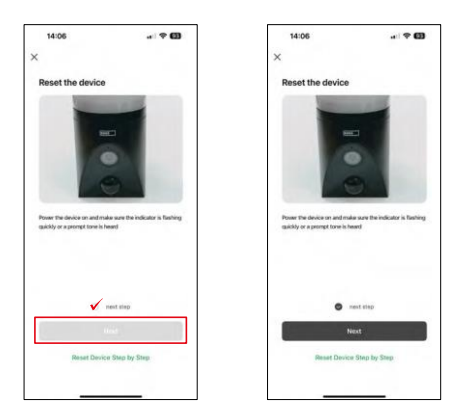

Napravo vklopite tako, da jo priključite na električno omrežje, in preverite, ali indikator stanja utripa rdeče. Če LED dioda ne utripa, ponastavite napravo z gumbom RESET.

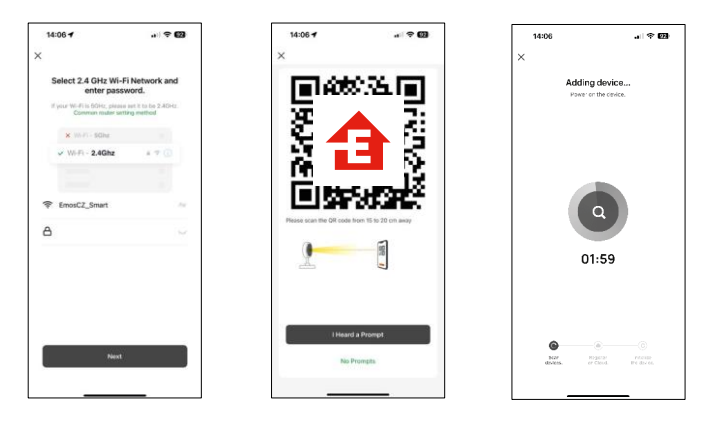

Vnesite ime in geslo omrežja Wi-Fi. Ti podatki ostanejo šifrirani in se uporabljajo za daljinsko komunikacijo fotoaparata z vašo mobilno napravo.

Na zaslonu vaše mobilne naprave se bo prikazala koda QR.

Kodo QR postavite pred objektiv fotoaparata.

Potrdite, da ste slišali zvočni signal za uspešno seznanjanje. Naprava bo samodejno najdena.

### <span id="page-8-0"></span>Upravljanje in funkcije

#### Ikone in indikatorji

Opis ikon in upravljalnih elementov v aplikaciji

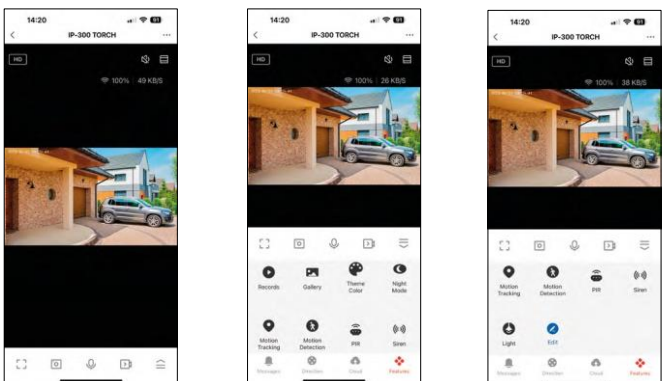

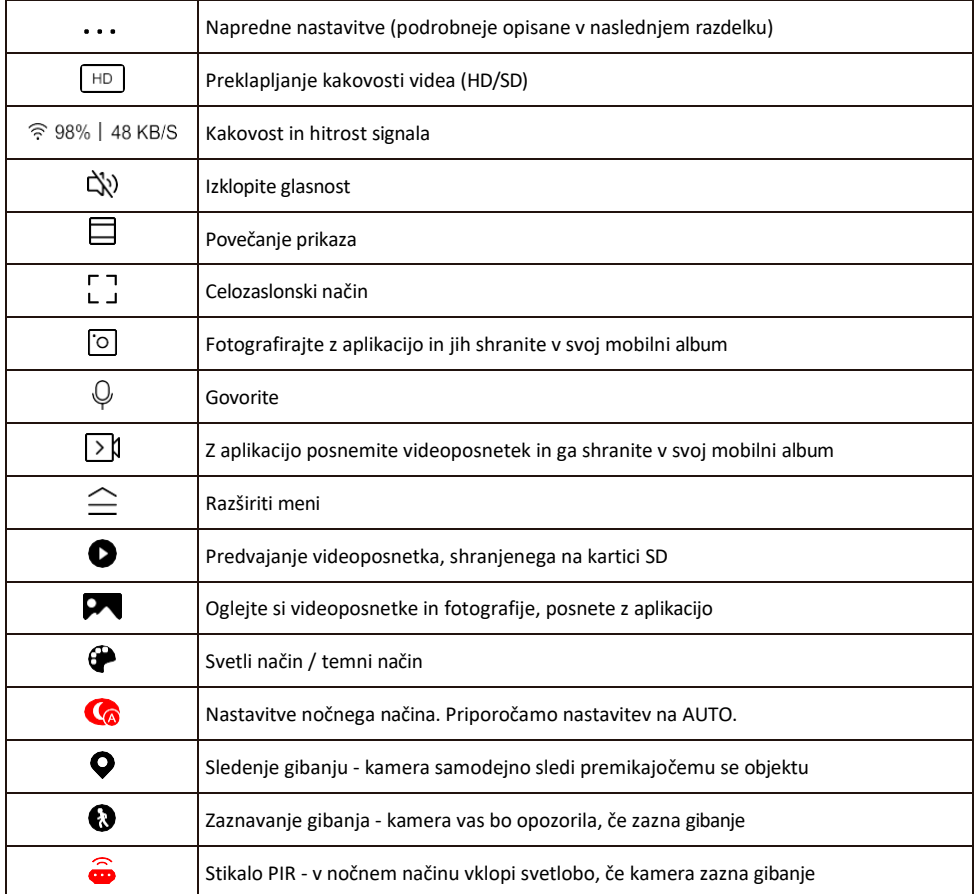

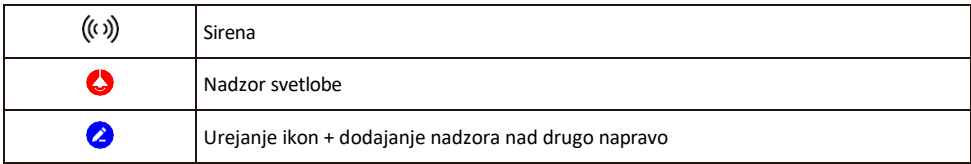

#### Opis nastavitev razširitve

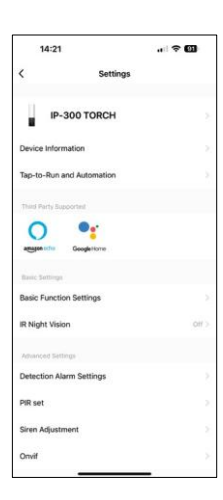

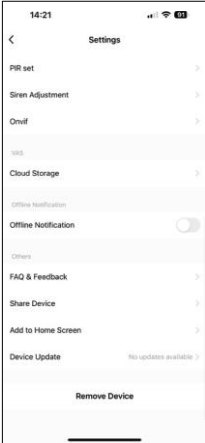

- Informacije o napravi osnovne informacije o napravi in njenem lastniku
- Tap-to-Run in avtomatizacija Oglejte si prizore in avtomatizacije, dodeljene napravi. Ustvarjanje prizorov je mogoče neposredno v glavnem meniju aplikacije v razdelku

"Scene". Za TORCH je to lahko na primer avtomatika, ki sproži sireno, če kamera ob določenem času zazna gibanje.

- Nastavitve osnovnih funkcij Omogočite/izključite osnovne nadzorne funkcije, kot sta samodejno obračanje zaslona ali vodni znak s prikazom časa in datuma. Druga pomembna nastavitev je možnost izbire enosmerne ali dvosmerne komunikacije.
- IR Night Vision Nastavitev IR osvetlitve naprave. Ista funkcija upravlja nastavitve nočnega načina na glavni plošči naprave.
- Nastavitve alarma za zaznavanje nastavitve za zaznavanje gibanja, sledenje in načrt klepeta.
- PIR set Nastavitev senzorja PIR (stikalo za svetlobo gibanja).
- Prilagoditev sirene nastavitev sirene (glasnost in dolžina).
- Onvif Omogočite/izključite funkcijo Onvif (neprekinjen zajem v sistem NVR).
- Shranjevanje v oblaku nastavitve shranjevanja v oblaku. Oblak ni vključen v škatlo, lahko pa ga dodatno kupite prek aplikacije.
- Obvestilo o stanju brez povezave da bi se izognili stalnim opomnikom, bo poslano obvestilo, če bo naprava ostala brez povezave več kot 30 minut.
- Pogosta vprašanja in povratne informacije Oglejte si najpogostejša vprašanja in njihove rešitve ter možnost, da nam neposredno pošljete vprašanje/predlog/povratno informacijo.
- Skupna raba naprave upravljanje naprave lahko delite z drugim uporabnikom
- Dodaj na začetni zaslon Dodajte ikono na začetni zaslon telefona. S tem korakom vam ni treba vsakič odpreti naprave prek aplikacije, temveč samo neposredno kliknite na to dodano ikono in ta vas bo popeljala naravnost v pogled kamere.
- Posodobitev naprave Posodobitev naprave. Možnost omogočanja samodeinih posodobitev
- Odstranitev naprave Odstranite in izparevajte napravo. Pomemben korak, če želite spremeniti lastnika naprave. Po dodajanju naprave v aplikacijo je naprava seznanjena in je ni mogoče dodati pod drugim računom.

Ko vstavite kartico SD v fotoaparat, se v tej nastavitvi prikažeta še dve možnosti "Nastavitve shranjevanja" in "Nastavitve snemanja".

- Nastavitve shranjevanja možnost formatiranja kartice SD in prikaz skupne, uporabljene in preostale zmogljivosti kartice.
- Nastavitve snemanja Omogočite snemanje na kartico SD, izberite način snemanja (neprekinjeno / če se snema zvok ali gibanje), nastavite urnik snemanja.

#### Snemanje na kartico SD

Ena od osnovnih funkcij domačega varnostnega sistema je funkcija snemanja na kartico SD. Fotoaparat podpira kartice SD z največjo velikostjo 128 GB v formatu FAT32. Ko je kartica SD polna, se posnetki samodejno prepišejo.

Če želite omogočiti funkcijo snemanja, vstavite kartico SD v ustrezno režo na dnu fotoaparata. Vedno priporočamo formatiranje kartice SD neposredno v naprednih nastavitvah aplikacije fotoaparata. Posnetke si lahko ogledate tudi v aplikaciji v razdelku "postki".

#### <span id="page-11-0"></span>Pogosta vprašanja o odpravljanju težav

Naprave ne morem seznaniti. Kaj lahko storim?

- Prepričajte se, da uporabljate omrežje Wi-Fi 2,4 GHz in imate dovolj močan signal.
- Aplikaciji v nastavitvah dovolite vsa dovoljenja
- Prepričajte se, da uporabljate najnovejšo različico mobilnega operacijskega sistema in najnovejšo različico aplikacije.

Zunaj me slišijo, jaz pa ne slišim zvoka / Zunaj slišim zvok, oni pa ne slišijo mene.

- Prepričajte se, da ste aplikaciji podelili vsa dovoljenja, zlasti za mikrofon.
- Težava je lahko tudi enosmerna komunikacija. Če na dnu vidite to ikono: $\mathbb Q$  , pomeni, da je naprava nastavljena na enosmerno komunikacijo.
- Če želite to odpraviti, pojdite v meni "Osnovne nastavitve funkcij" in nastavite možnost "Način pogovora" na "Dvo- -pogovori". Ta meni je na voljo v nastavitvah razširitve (glejte poglavje "Opis nastavitev razširitve").
- Pravilna ikona za dvosmerno komunikacijo je videti takole:  $\mathbb{Q}$

Ne prejemam obvestil, zakaj?

- Aplikaciji v nastavitvah dovolite vsa dovoljenja
- Vklopite obvestila v nastavitvah aplikacije (Nastavitve -> Obvestila aplikacij)

Katero kartico SD lahko uporabim?

• Kartica SD z največjo zmogljivostjo 128 GB in najmanjšim hitrostnim razredom CLASS 10 v formatu FAT32.

Ali se najstarejši zapisi samodejno prepišejo, ko je pomnilnik kartice SD poln, ali jih mora uporabnik ročno izbrisati?

• Da, zapisi se samodejno prepišejo.

Kdo vse lahko uporablja opremo?

- Objekti morajo vedno imeti upravitelja (lastnika).
- Upravitelj lahko napravo deli s preostalimi člani gospodinjstva in jim dodeli pravice.